# Supplementary Information

3KDE150001R3901 Rev. D

# Driver 2600T(265xx)-HART

Pressure and Level Transmitter

# Content

- 1 Device - Revision Record / What is new?
- 1.1 Hardware 1.2 Software

#### 2 **DTM - Device Type Manager**

- 2.1 2.2 Supported devices DTM Version record / What is new?
- Requirements
- 2.3
- 2.3.1 PC-Hardware, Operating system
- 2.3.2 Frame application / compatibility 2.4 Installation and configuration
- 2.4.1 Installation
- 2.4.2 Installed files
- 2.4.3 Uninstall instructions
- 2.5 Update- / Upgrade instructions
- 2.6 Known problems and limitations
- 2.7 Getting help / further information How to get the Software (driver)? 2.8
- 2.9 Licensing the DTM

#### Device - Revision Record / What is new? 1

#### 1.1 Hardware

|  | Released | Released   | Remarks       |  |
|--|----------|------------|---------------|--|
|  | Revision | Date       |               |  |
|  | 1.0      | 29.05.2000 | First release |  |

#### 1.2 Software

| Released   | Remarks                                                                                                    |  |  |  |
|------------|----------------------------------------------------------------------------------------------------|--|--|--|
| Date       |                                                                                                    |  |  |  |
| 23.05.2000 | First release                                                                                                 |  |  |  |
| 03.05.2001 | Correction of curve cylindric lying                                                                           |  |  |  |
|            | tank and spherical tank                                                                                       |  |  |  |
| 23.01.2003 | Compatibility to 267/269                                                                                      |  |  |  |
| 05.04.2005 | Bugfixing                                                                                                    |  |  |  |
| 12.04.2007 | No alarm current with overload                                                                                |  |  |  |
| 10.11.2008 | Changed saving message                                                                                        |  |  |  |
|            | Date           23.05.2000           03.05.2001           23.01.2003           05.04.2005           12.04.2007 |  |  |  |

#### **DTM - Device Type Manager** 2

#### 2.1 Supported devices

- ABB DTM TO2600-HART for 2600T Series Pressure Transmitters 263/265 HART 2000T Series Pressure Transmitters 2010TD, 2020TG, 2020TA, 2010TA (2010TC up to software revision 21).

#### 2.2 DTM Version record / What is new?

- Compatible to FDT 1.2 frame applications. Offline configuration for transmitter \_ 263D./265D. for differential pressure 263J./265J. for differential pressure and absolute pressure 263G./265G. for gauge pressure 263A./265A. for absolute pressure

| Released | Released   | Remarks                           |
|----------|------------|-----------------------------------|
| Version  | Date       |                                   |
| 01.00.00 | 01.02.2001 | First release                     |
| 01.00.01 | 09.03.2001 | Correction gas flow calculation   |
| 01.01.00 | 22.03.2002 | FDT 0.98-1, offline configuration |
| 01.02.00 | 28.03.2003 | FDT 1.2, completion 2600T (265)   |
| 01.02.01 | 12.03.2004 | Adaptation licence modul          |
| 01.02.02 | 19.09.2005 | Adaptation system                 |
| 01.02.03 | 06.10.2005 | Resources requirements reduction  |
| 01.02.04 | 09.10.2007 | Correction of minor errors        |
| 01.02.05 | 28.11.2007 | Correction of minor errors        |

#### 2.3 Requirements

### 2.3.1 PC-Hardware, Operating system

- Minimum requirement

Intel Pentium III Processor 450 MHz or compatible.

256 MB RAM memory.

300 MB free hard disk space.

- Windows 2000 / XP.
- Internet Explorer 5.0.
- Adobe Reader latest version full administrator rights

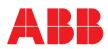

The ABB FDT 1.2 DTM MV2600-HART, is released for Windows 2000 and Windows XP (Home / Professional) as PC / Notebook installation

### 2.3.2 Frame application / compatibility

The FDT compatibility was tested with the dtmINSPECTOR Rev. 1.01.21. Therefore the ABB DTM should be usable in all Frame Applications according the requirements of FDT 1.2. Please read also the respective Frame Application documentation.

#### 2.4 Installation and configuration

### 2.4.1 Installation

- Make sure that the minimum hardware requirements are met.
- Start Windows (with administrator rights!).
- Cancel all running programs.
- Insert CD-ROM.
- Start "Setup.exe" in the DTM\DTM TO2600-HART (265,2010Tx,2020Tx) directory of the CD or in the folder you choosed for the software uploaded from the Internet.
- Follow the instructions

### 2.4.2 Installed files

The files are in the DTM subdirectory.

### 2.4.3 Uninstall instructions

For uninstalling in the operating system: "Start-> Settings -> Control Panel -> Add/Remove Programs -> Install/Uninstall" -> Select the DTM and Uninstall.

#### Update- / Upgrade instructions 2.5

Uninstall is not needed before update / upgrade. It can be handled like a new installation, existing projects will be kept. Hints regarding new versions may be found under http://www.abb.com/Fieldbus

#### 2.6 Known problems and limitations

- The linearisation curve can only be adjusted for 2000T devices from software version 20 (identification/additional information)
- An automatic loading of preconfigured data to the transmitter from Symphony/Freelance is not possible during planning phase as only with active DTM and online connection to the transmitter a complete plausibilisation of the device version is possible. For configuration and loading of data the DTM therefore has to be started during startup phase and an online connection has to be established.

Valid for FDT frame applications only:

- TAG cannot be set via a DTM. In DSV401 (SMART VISION) this limit does not apply
- DTM cannot switch to Offline mode if working with Online Application. Device has to be disconnected first and then the DTM can be switched to Offline mode only. In DSV401 (SMART VISION) this limit does not apply.
- It could happen that the list of available functions for a DTM in the frame application does not get updated. If that happens, click on "New project" in the frame and when prompted to save click on "Cancel". The DTM menu with all functions in the frame will be available again. In DSV401 (SMART VISION) this limit does not apply.

#### 2.7 Getting help / further information

Press 'F1' for online help. Help concerning the implementation of the DTM in the system environment (e.g. SMART VISION, AC800F, MC60, CMC70) can be found in the respective documentation.

### Hints regarding commissioning

- Initialisation of the DTM for the 2600T: For starting the DTM, the DTM for the 2600T as HART or PROFIBUS device has to be used when creating the project tree. For initialization the point "More" has to be selected in the menu under "Device". Depending on the operating speed of the PC this could take some seconds.
- Configuration of the 2600T
- The DTM is started by clicking the right mouse key or via the menu point "Device", in each case with "Edit". A connection to a device will be disconnected with the first start of the DTM and the device must be reconnected. After a "Connection set-up" first all the data of the device are loaded completely. Changed data are displayed in blue and underligned. Using the command "Save data to device" these data will be sent to the device.
- After an upload of the device data into the DTM it is recommended to save all data.

Remarks on the configuration of the 2600T transmitter.

- After saving the data in the transmitter they are automatically saved in a non-volatile manner. To do so, the power supply of the transmitter has to be maintained for 2 minutes. If this is not observed, the previous data will become active again for the next operation.
- In case of 2000T Software Versions < 20 saving is only effected after cutting the connection.
- Via the menu point "Device/Immediate non-volatile saving" the permanent saving of the data is activated directly.

More DTM's (DMA) for transmitter series 2600T:

ABB DTM HI2600-HART/PA 2600T Series Pressure Transmitters 262/264 HART/PA

# ABB DTM SA2600-HART

2600T Series Pressure Transmitters 266/268 HART

ABB DTM TO2600-PA

2600T Series Pressure Transmitters 263/265 PA 2000T Series Pressure Transmitters 2010TD, 2020TG, 2020TA, 2010TA (2010TC up to software revision 0.21)

ABB DTM MV2600-HART/PA

2600T Series Pressure Transmitters 267/269 HART/PA 2000T Series Pressure Transmitters 2010TC valid from software revision 22/0.22

ABB DMA MV2600-H1 2600T Series Pressure Transmitters 267/269 H1 (Foundation Fieldbus)

ABB DTM ST2600-HART 2600T Series Pressure Transmitters 261 HART

ABB DTM 364-HART 2600T Series Pressure Transmitters 364 HART

#### 2.8 How to get the Software (driver)?

Please use one of the following ways to get the Software (driver):

- Available on the newest DTM & DSV401 (SMART VISION) CD-ROM
- As download from <a href="http://www.abb.com/Fieldbus">http://www.abb.com/Fieldbus</a> ->[select Fieldbus protocol]
  - ->[select field device]

  - ->[select device group / name] use link read more / downloads
  - -> go to flag "Fieldbus & HART Files"
- The Aspect Object (\*.afw) online file contains all driver and informa-tion. For the \*.afw file
  - -> go to flag "Downloads"

#### Licensing the DTM 2.9

The DTM is usable unlimited without any license in every Frame Application.

ABB has Sales & Customer Support expertise in over 100 countries worldwide.

www.abb.com/instrumentation

The Company's policy is one of continuous product improvement and the right is reserved to modify the information contained herein without notice.

Printed in the Fed. Rep. of Germany (07.2009)

© ABB 2009

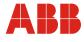

 ABB Automation Products GmbH

 Borsigstr. 2
 63755 Alzenau

 Garmany
 Tel: +49 551 905-534

 Fax: +49 551 905-555
 +49 551 905-555

 ABB Inc.

 125 E. County Line Road

 Warminster, PA 18974

 USA

 Tel:
 +1 215 674 6000

 Fax:
 +1 215 674 7183

 ABB Instrumentation spa

 Via Statale, 113

 22016 Lenno (CO)

 Italy

 Tel:
 +39 0344 58111

 Fax:
 +39 0344 56278